# SharePoint Upload Document Activity Overview

Last Modified on 03/12/2018 7:03 am EDT

### **Context**

Use the Upload Document Activity to upload a document to a SharePoint document library as part of a dynamic workflow.

ကြ

**IMPORTANT:** The SharePoint library type must be document library.

## Bindings

**Upload Document Bindings** 

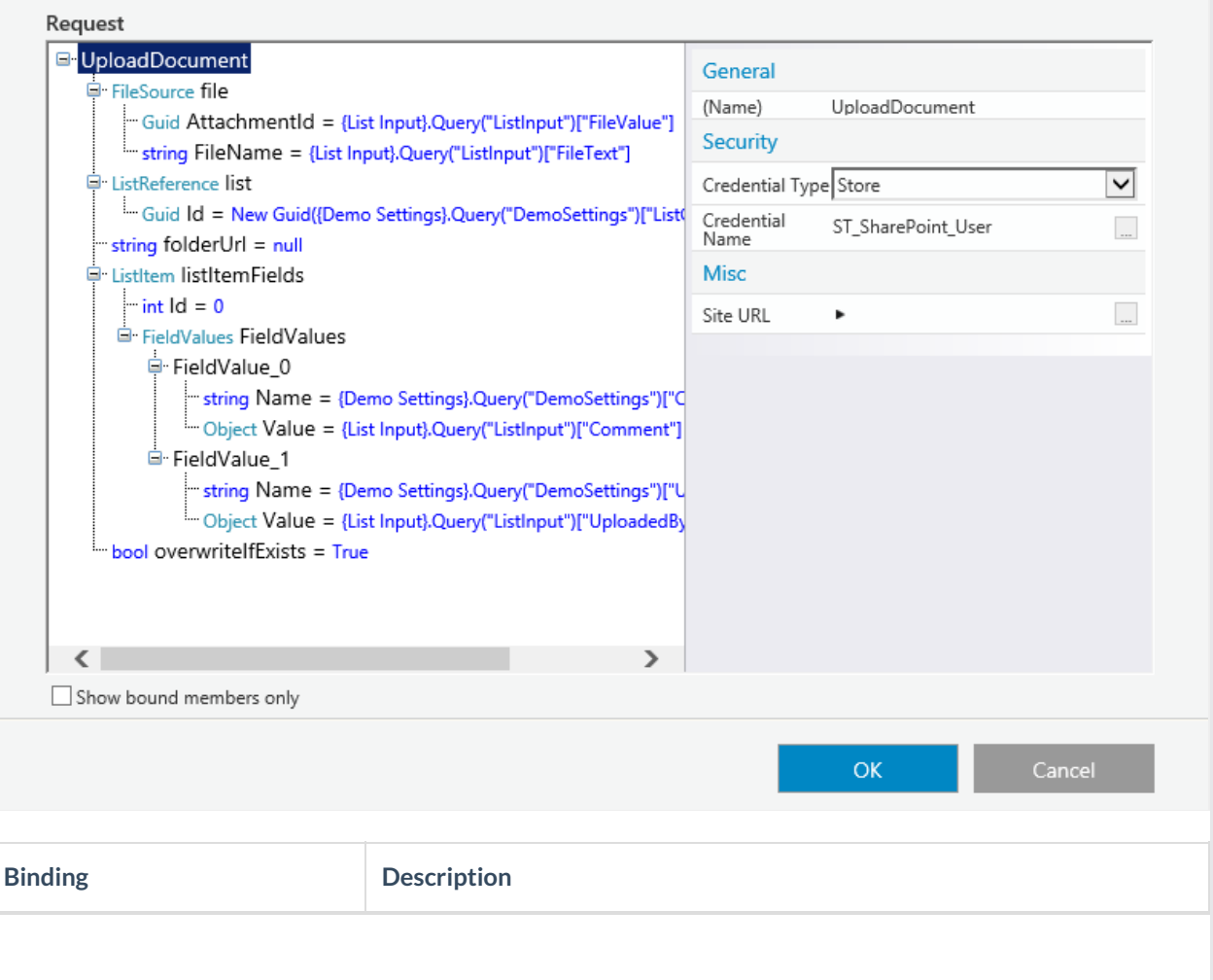

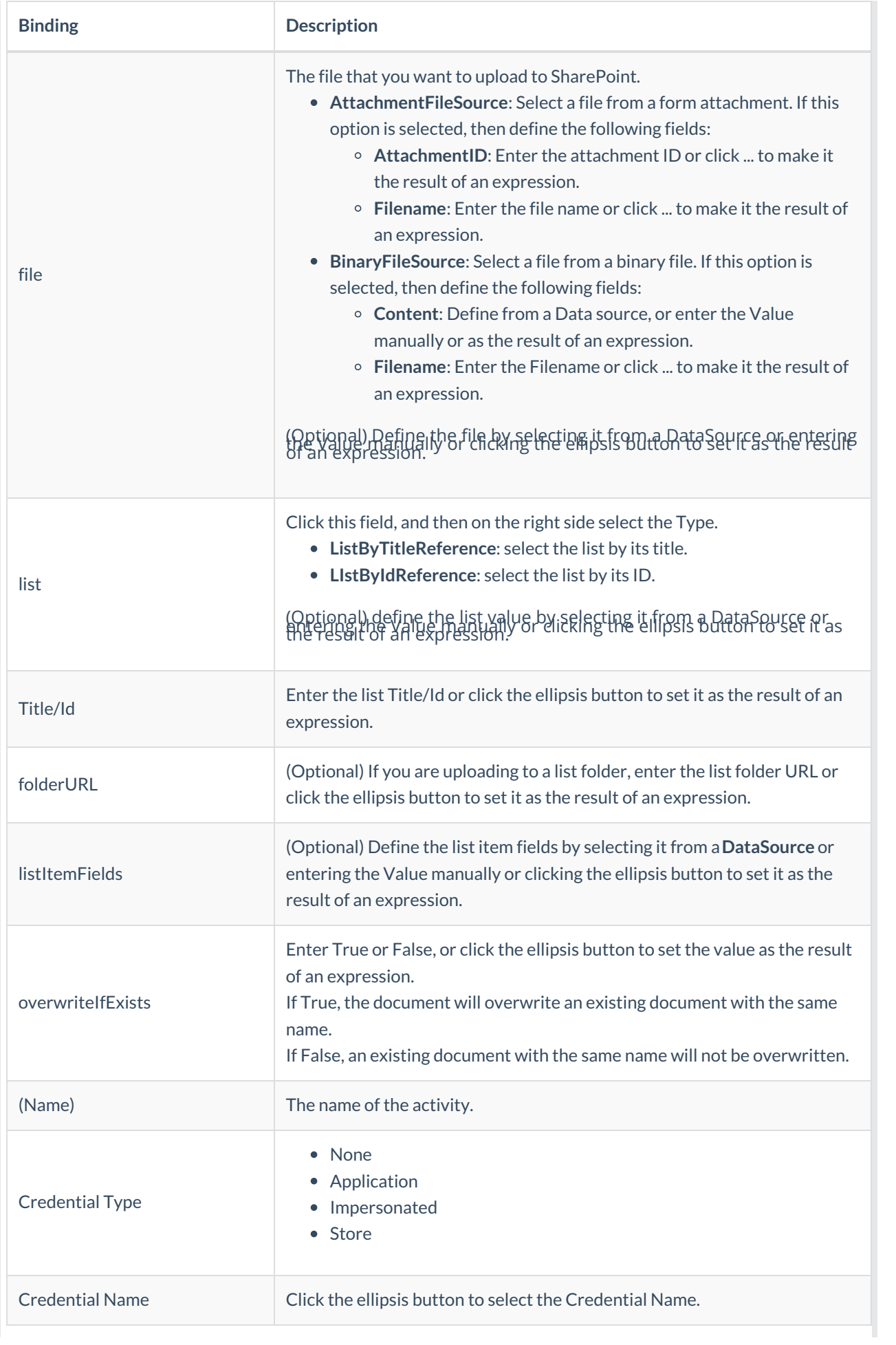

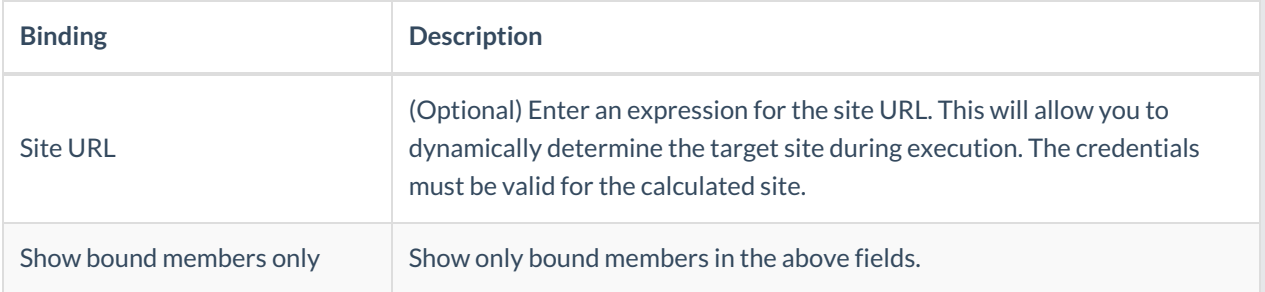

### **NOTE**:

Since folders in the SharePoint site can have different permissions than the hosting site, security credentials must be set in this screen, in addition to the activity's connection settings. To set the credentials, select UploadDocument and ensure that the Credential Type is not None.

## Set List Items

- 1. Verify that the column exists in the SharePoint list.
- 2. In the Upload Document bindings page, select **FieldValues** and set the **Length** property to the count of the columns you want to update.
- 3. Assign each list item with the following FieldValue\_x value:
	- a. **Name**: the InternalName of the field. You can use the SHP client browser tool to find this name. This parameter is case sensitive.
	- b. **Value**: the object tree or the three dot button. The**datasource** field should be empty.

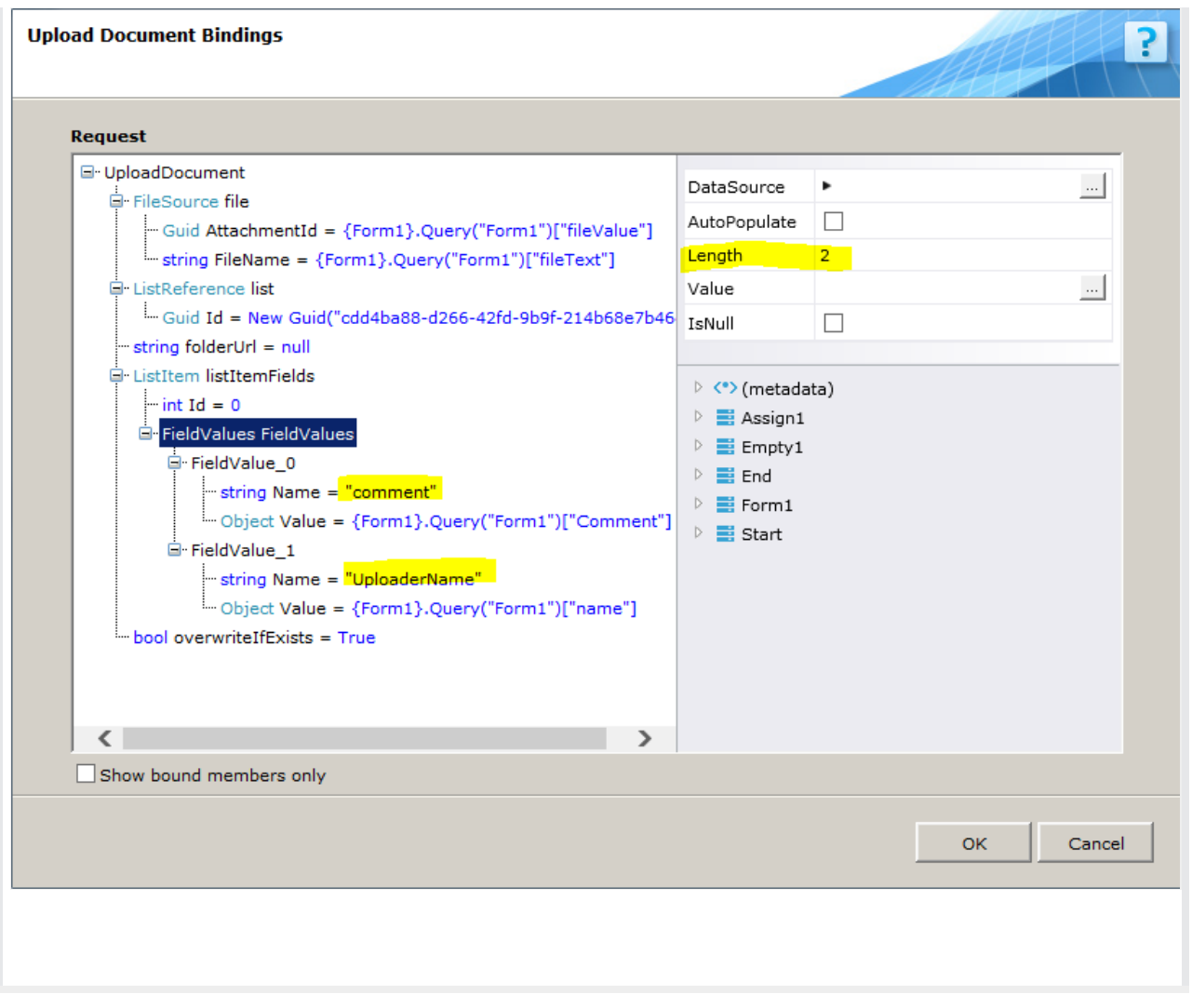